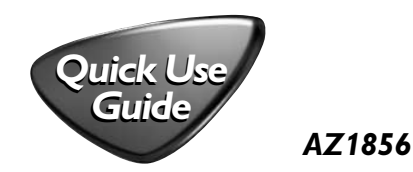

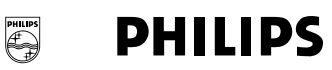

Register your product and get support at www.philips.com/welcome

## 1 **Playing a disc**

- <sup>a</sup> Adjust the **source selector** to **DISC**/**USB**.
- b Press **USB/CD** to enter CD mode if "USB" is displayed.
- <sup>c</sup> Open the disc door.
- d Insert a disc with the printed side facing up and close the door.
- e Press **>II** to start playback.
- To stop disc playback, press  $\blacksquare$ .

## 3 **CD ripping**

- <sup>a</sup> Follow **steps a-e** from "**Playing a disc**".
- b Plug a USB mass storage device.
- c1 Press **USB REC** once to record one file.
- c2 Press **USB REC** twice to record all files. ➜Disc playback starts automatically from the beginning of the selected track(s).
- d Disc ripping starts.
- e To stop ripping, press  $\blacksquare$ .

### 2 **Playing a USB device**

- <sup>a</sup> Push the **source selector** to **DISC**/**USB**.
- b Press **USB/CD** to enter USB mode if "USB" is NOT displayed.
- <sup>c</sup> Plug a compatible USB mass storage device to AZ1856's USB DIRECT marked  $\div$ .
- d Press II on your AZ1856 to start play.

#### 4 **Tape/tuner ripping**

- <sup>a</sup> Adjust the source selector to **TAPE** or **FM**.
- b Plug a USB mass storage device.
- <sup>c</sup> Select the file(s) or a desired station you want to record.
- d Press **USB REC** (or **REC** on the remote) and REC appears, flashing.
- <sup>e</sup> Tape/tuner ripping starts.
- $f$  To stop ripping, press  $\blacksquare$ .

 $f \notin \mathcal{G}$ **DWILIPS** 

**FM**

G

**USB/CD**

Press to enter disc or USB mode

# **USB DELETE**

Delete one file of an external portable USB storage device/MP3 player

# **USB REC**

**DISC/USB**

**REGISTER** 

**WEBACK** 

**CBB** 

Press once to record one file and press twice to record all files of a disc to an external portable USB storage device/MP3 player.

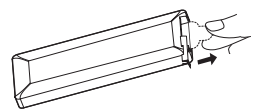

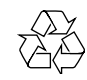